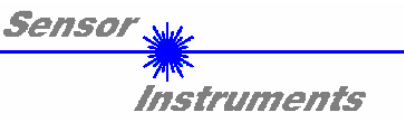

# **Bedienungsanleitung Software RLAS GD SCOPE V1.0**

(PC-Software für Microsoft® Windows® XP, 2000, NT® 4.0, Me, 98, 95)

# **für Laser-Reflex-Lichttaster R-LAS-GD...**

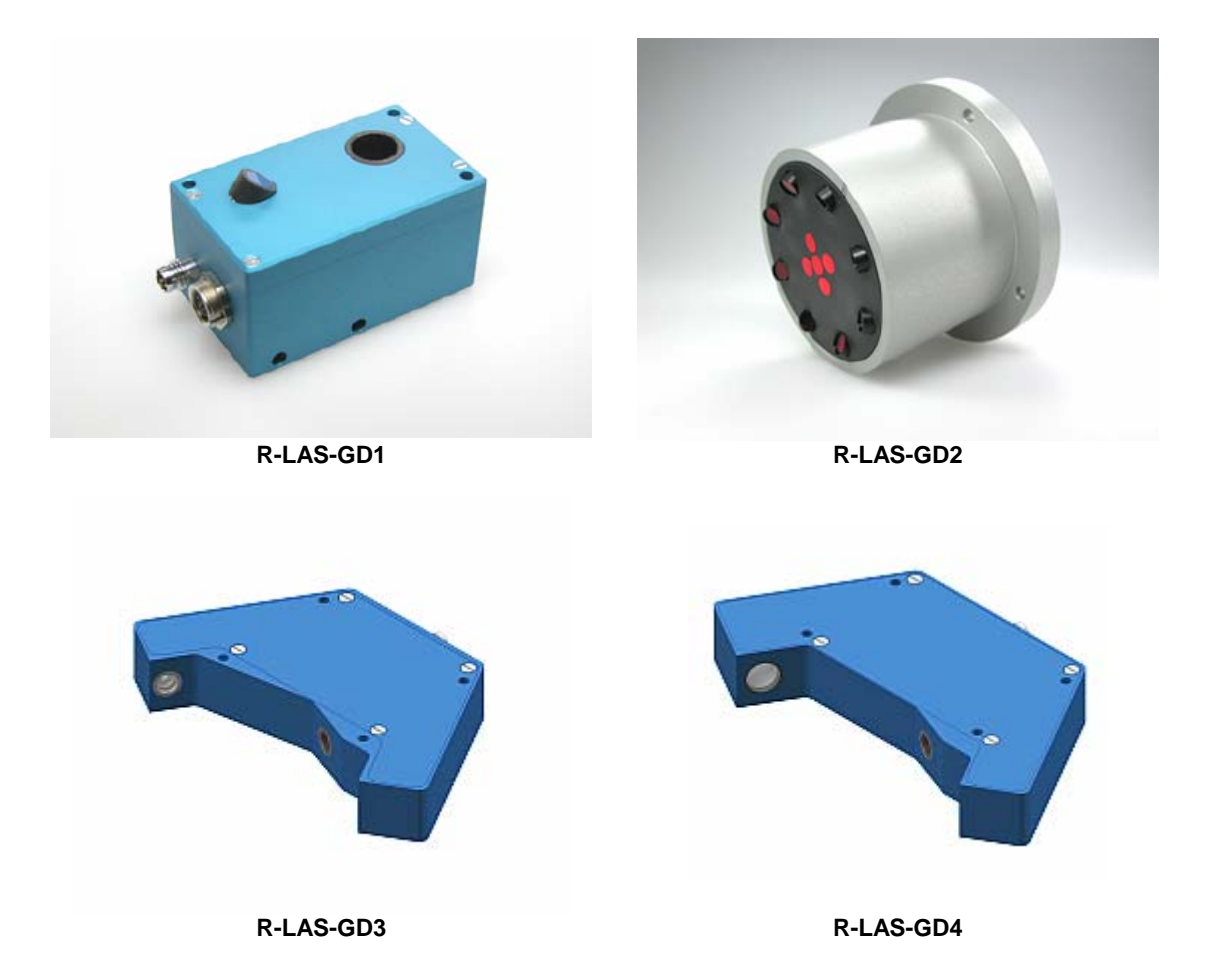

Die vorliegende Bedienungsanleitung dient zur Installation der Software für Laser-Reflex-Lichttaster R-LAS-GD.... Außerdem werden zur Unterstützung der Inbetriebnahme des Laser-Reflex-Lichttasters die Funktionselemente der graphischen Windows Benutzeroberfläche erklärt.

Die Laser-Reflex-Lichttaster arbeiten nach dem Triangulationsprinzip. Das Messobjekt wird unabhängig von der Oberflächenbeschaffenheit, Farbe und Hintergrund erfasst. Normierte Auswertung und Leistungsnachregelung sorgen dabei für einen sehr hohen Dynamikbereich.

Über die RS232-Schnittstelle können Parameter und Messwerte zwischen PC und dem Lasertaster ausgetauscht werden. Sämtliche Parameter können über die serielle Schnittstelle RS232 im nichtflüchtigen EEPROM des Laser-Reflex-Lichttasters abgelegt werden.

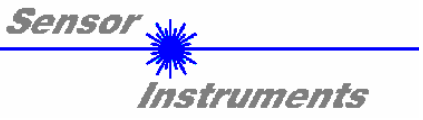

# **1 Installation der-Software**

Für eine erfolgreiche Installation der Software müssen folgende Hardware-Voraussetzungen erfüllt sein:

- IBM PC AT oder kompatibler
- VGA-Grafik
- Microsoft® Windows® XP, Me, 2000, 98, NT® 4.0 oder 95
- Serielle RS232-Schnittstelle am PC
- Microsoft®-kompatible Maus
- Kabel für die RS232-Schnittstelle (cab-las5/PC)
- CD-ROM-Laufwerk
- 5 MByte freier Festplattenspeicher

Die Software kann nur unter Windows installiert werden. Deshalb müssen Sie zunächst Windows starten, falls es noch nicht aktiv ist.

Installieren Sie nun die Software wie im folgenden beschrieben:

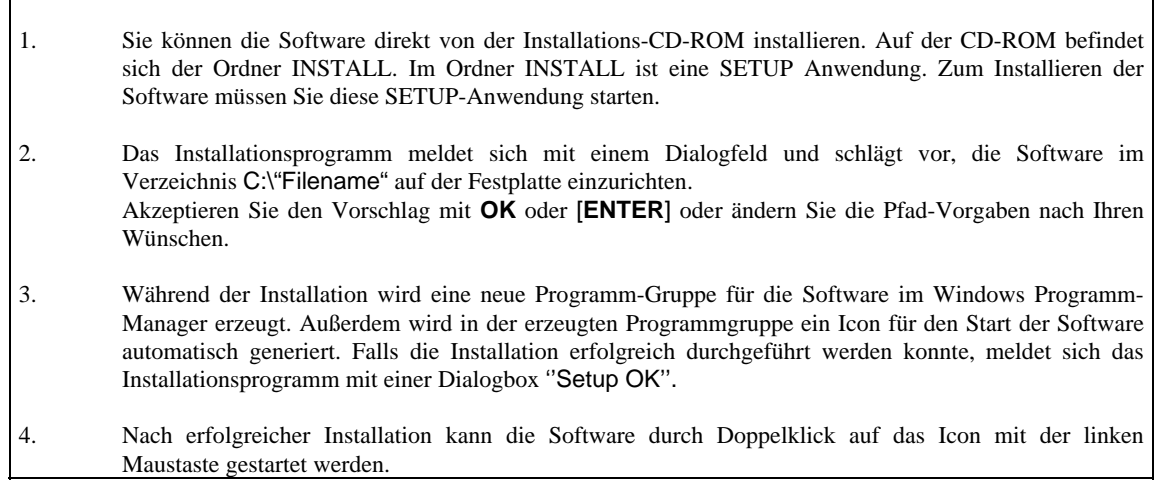

Windows™ ist ein Warenzeichen der Microsoft Corp.

VGATM ist ein Warenzeichen der International Business Machines Corp.

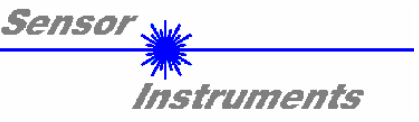

# **2 Bedienung der Software**

Nach dem Aufruf der Software erscheint folgendes Fenster auf der Windows Oberfläche: Bitte lesen Sie diesen Abschnitt zuerst durch, bevor Sie die Einjustierung und Parametrierung des Laser-Reflex-Lichttasters vornehmen.

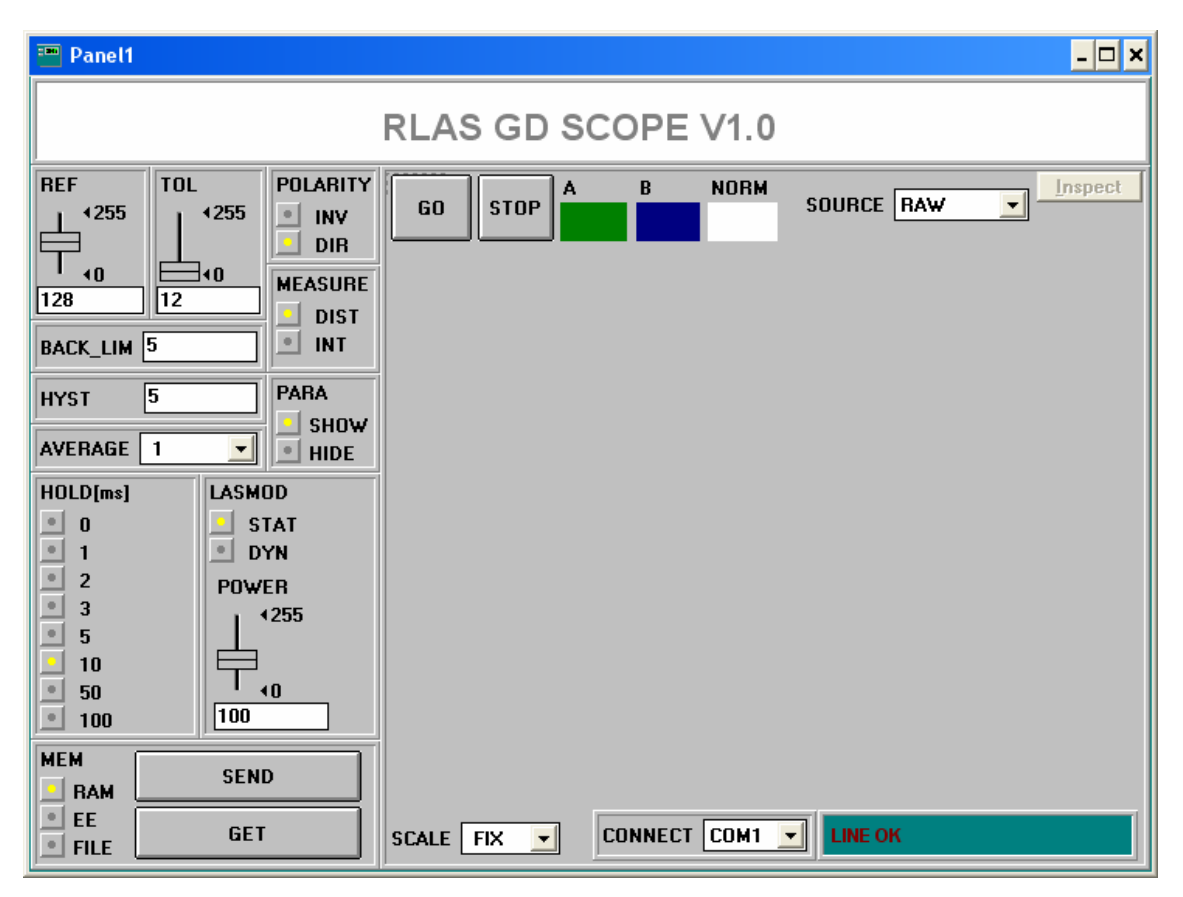

**Um Probleme mit der Datenübertragung über die serielle Schnittstelle zu vermeiden, empfiehlt es sich, vor Betätigen der Funktionstasten und Schieberegler in den STOP-Modus zu wechseln (STOP - Taste drücken) !**

# **Im folgenden werden die Funktionen der einzelnen Bedienelemente erklärt:**

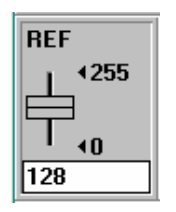

# REF Einstellung:

Mit diesem Schieberegler bzw. mit Hilfe der Edit-Box kann der Referenzwert (Sollwert, entspricht normiertem Abstandswert) für die jeweilige Applikation per Mausklick eingestellt werden. Zu beachten ist, dass der einstellbare Referenz-Wertebereich nach oben und unten durch das gewählte Toleranzband eingeschränkt wird.

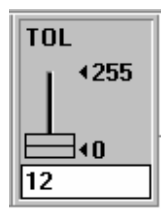

# TOL Einstellung:

Mit diesem Schieberegler bzw. mit Hilfe der Edit-Box kann ein Toleranzband um den Referenzwert (Sollwert, normierter Abstandswert) gelegt werden. Falls der aktuelle Messwert vom Sensor die eingestellten Toleranzschwellen über - bzw. unterschreitet, wird der Ausgang REFOUT am 4-pol. M8-Stecker entsprechend POLARITY (siehe unten) gesetzt.

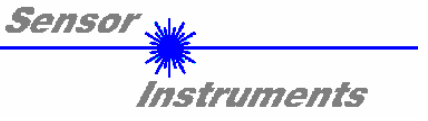

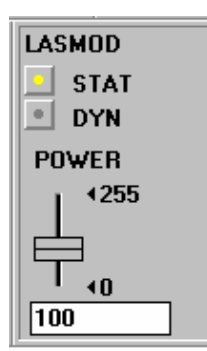

# LASMOD Einstellung:

In dieser Funktionsgruppe lässt sich die Laserbetriebsart und die Laserleistung am Laser-Reflex-Lichttaster einstellen.

### STAT<sup>.</sup>

Über diesen Auswahlknopf wird die Laserleistung auf den am Schieberegler POWER eingestellten Wert konstant gehalten.

# DYN:

Die Laserleistung wird automatisch anhand der vom Gegenstand zurückreflektierten Strahlungsmenge dynamisch eingestellt. In dieser Betriebsart ist der Schieberegler POWER unwirksam.

### POWER:

Mit diesem Schieberegler wird in der Betriebsart STAT die Laserleistung auf einen festen Wert zwischen 0 und 255 eingestellt. Eine Änderung wird erst nach Betätigung der SEND-Taste wirksam.

$$
\fbox{Back\_lim} \fbox{25}
$$

# BACK\_LIM :

In dieser Edit-Box kann eine Schwelle für die minimale Hintergrund-Intensität (Background-Limit) vorgegeben werden. Der Arbeitsbereich des Lastertasters liegt normalerweise oberhalb dieser Schwelle. Aus den an der Differentialdiode

(Empfänger) gemessenen Rohsignalen A und B wird der Mittelwert (A+B)/2 gebildet. Unterschreitet nun dieser Mittelwert die eingestellte BACK\_LIM - Schwelle, so wird der aktuelle NORM-Wert durch den Wert 255 ersetzt. Der Digitalausgang wird nicht mehr betätigt. Bei sehr niedrigen Signalpegeln (meist vom Hintergrund verursacht) erfolgt hierauf anstelle der unsicheren Abstandsangabe über den NORM-Wert ein "biasing" auf unendlich großen Abstand (entspricht NORM-Wert =  $255$ ).

$$
\boxed{\mathbf{H} \mathbf{Y} \mathbf{S} \mathbf{I} \qquad \boxed{\mathbf{5} \qquad \qquad}}
$$

## HYSTERESIS:

Der Hysterese-Einstellwert legt um die obere und untere Toleranzschwelle eine Schaltschwelle. Durch die Schalthysterese wird die Signalstabilität an dem

Digitalausgang des Laser-Reflex-Lichttasters erhöht.

# POLARITY **INV**

**DIR** 

### POLARITY :

Legt den Polaritätswechsel des Digitalausgangs bei Überschreitung der Toleranzschwellen fest.  $INV = Low-Aktiv; DIR = High-Aktiv.$ 

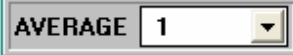

## AVERAGING :

Bestimmt die Anzahl der Messpunkte, über die das Sensorsignal gemittelt wird (Unterdrückung des Rauschens).

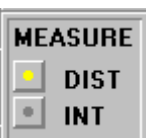

### MEASURE :

Wählt die Betriebsart des Laser-Reflex-Lichttasters aus.

DIST:

Der Laser-Reflex-Lichttaster arbeitet zur Abstandskontrolle nach dem Triangulationsprinzip. Im DIST-Mode erfolgt eine Normierung der beiden Eingangssignale (Rohwerte A, B) nach folgendem Algorithmus: NORM=128+(A- $B)/(A+B)$ 

## **In dieser Betriebsart sollte das LASMOD Optionsfeld auf DYN eingestellt sein.**

### INT:

Der Laser-Reflex-Lichttaster reagiert auf Intensitätsschwankungen an der Empfangseinheit. Es wird der Mittelwert der Eingangssignale (Rohwerte A,B) gebildet: I=(A+B)/2. Ein typischer Einsatzfall ist z.B. die Kontrastmessung über die von der Objektoberfläche zum Laser-Reflex-Lichttaster zurückgestreute Strahlung.

**In dieser Betriebsart sollte das LASMOD Optionsfeld auf STAT eingestellt sein.**

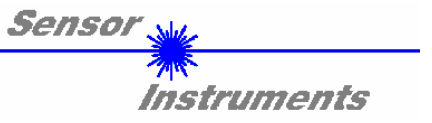

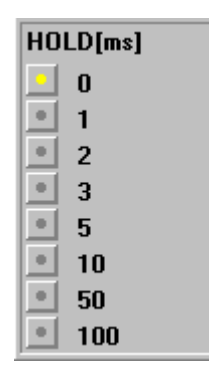

## HOLD :

Die Laser-Reflex-Lichttaster arbeiten mit minimalen Scanzeiten in der Größenordnung von 150µs. Aus diesem Grunde haben die meisten an den Ausgängen des Sensors angeschlossenen SPS Schwierigkeiten, die sich daraus ergebenden kurzen Schaltzustandsänderungen sicher zu erkennen. Durch Anwahl des jeweiligen HOLD-Auswahlknopfes wird eine Pulsverlängerung am Digitalausgang des Laser-Reflex-Lichttasters bis zu 100 ms gewährleistet.

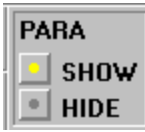

## PARA (Parameteranzeige):

Nach Anklicken des Softwareschalters PARA werden wahlweise die Parameter BACKLIM, HYST und AVERAGE, oder aber REGCNT, DYN\_WIN\_HI und DYN-WIN\_LOW angezeigt. Die drei zuletzt aufgeführten Parameter werden auch als Regelblock bezeichnet.

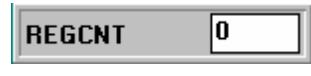

# REGCNT (Zeitkonstante)

Bei aktivierter Laserleistungsnachregelung (LASMODE=DYN) wird gemäß dem eingegebenen Wert (1 ... 255) bei jedem x-ten Scan (Messwertabfrage) die

Laserleistung nachgeregelt, d.h. bei  $n = 1$  ist die Regelzeitkonstante niedrig, bei  $n = 255$  hoch!

$$
\begin{array}{|c|c|c|}\n\hline\n\end{array}
$$

Obere Grenze des Sollbereichs (maximal zulässige Intensität):

Der Regelalgorithmus (LASMOD=DYN) versucht, die vom Lasersensor gemessene Laserleistung (Intensität) innerhalb eines Sollbereiches zu halten. Die Bereichsgrenzen des Sollwertes können über die Software eingestellt werden.

DYN\_WIN\_HI bildet dabei die obere Sollwertgrenze, d.h. wenn die gemessene Intensität oberhalb der oberen Sollwertgrenze liegt, wird die Laserleistung reduziert!

$$
\fbox{DYN\_WIN\_LO} \fbox{0}
$$

Untere Grenze des Sollbereichs (minimal zulässige Intensität):

DYN\_WIN\_LO bildet die untere Sollwertgrenze, d.h. wenn die gemessene Intensität (Signal1+Signal2)/2 unterhalb der unteren Sollwertgrenze liegt, wird die Laserleistung erhöht!

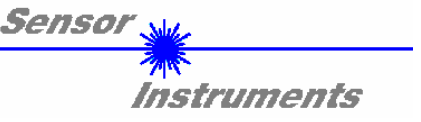

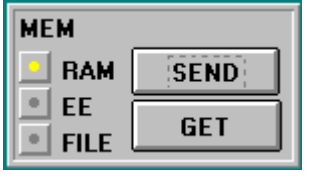

## MEM :

Diese Funktionstastengruppe dient zum Parameteraustausch zwischen PC und dem Laser-Reflex-Lichttaster über die serielle RS232 Schnittstelle.

- SEND: Durch Anklicken der Taste SEND werden alle aktuell eingestellten Parameter zwischen PC und dem Laser-Reflex-Lichttaster oder in ein Ausgabefile übertragen. Das Ziel der jeweiligen Parameterübertragung wird durch den selektierten Auswahlknopf (RAM , EE oder FILE) festgelegt.
- GET: Durch Anklicken der Taste GET können die aktuellen Einstellwerte vom Sensor abgefragt werden. Die Quelle des Datenaustausches wird über den selektierte Auswahlknopf (RAM,EE oder FILE festgelegt).
- RAM: Die aktuellen Parameter werden in den RAM Speicher des Sensors geschrieben bzw. aus dem RAM gelesen, **d.h nach Ausschalten der Spannung am Sensor gehen diese Parameter verloren.**
- EE: Die aktuellen Parameter werden in den Speicher des nichtflüchtigen EEPROMS im Sensor geschrieben oder aus dem EEPROM gelesen, **d.h. nach Ausschalten der Spannung am Sensor bleiben die im internen EEPROM abgelegten Parameter erhalten.**
- FILE: Nach Anklicken dieses Auswahlknopfes öffnet sich ein Info-Feld mit dem Filenamen der aktuellen Parameterdatei.

**BEACHTE: Erst nach Anklicken der SEND- bzw. GET-Taste werden die aktuellen Parameter in die aktuelle Ausgabedatei gespeichert bzw. aus der aktuellen Ausgabedatei gelesen.**

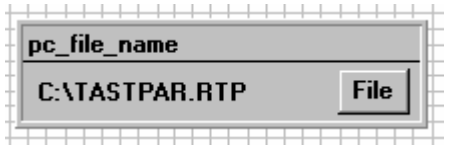

pc\_file\_name:

In diesem Info-Feld wird der aktuell gewählte Filename der Ausgabedatei mit dem entsprechenden Verzeichnis-Pfad angezeigt.

Falls auf eine andere Ausgabedatei zugegriffen werden soll, muss zunächst der File-Druckknopf mit dem Mauszeiger angeklickt werden. Hierauf öffnet sich ein weiteres Dialogfenster zur Auswahl einer bestehenden Ausgabedatei bzw. zur Eingabe des Filenamens für eine neue Ausgabedatei.

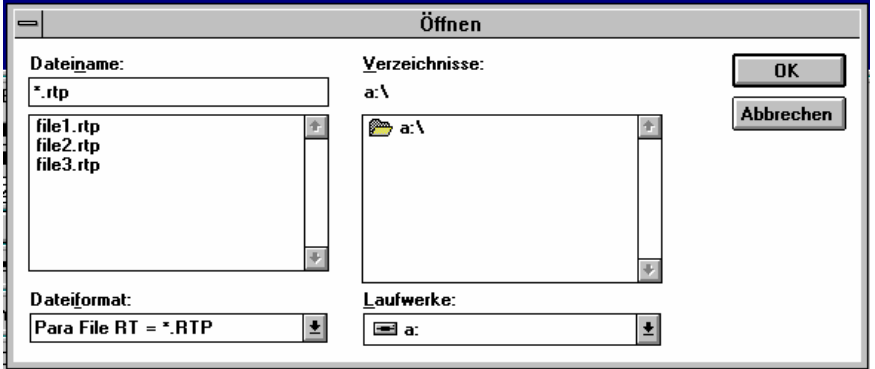

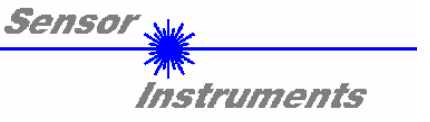

# **In den folgenden Abschnitten wird beschrieben, wie die Software als Hilfsmittel zur Einstellung der Laser-Reflex-Lichttaster in der Praxis genutzt werden kann.**

## **Grundvoraussetzung für die Messwertübertragung vom PC zum Sensor ist die stabile Funktion der RS232 Schnittstelle (Statusmeldung LINE OK).**

Die Softwaremeldet sich nach dem Start mit der Standardkonfiguration COM1 und dem jeweiligen Status der Kommunikation.

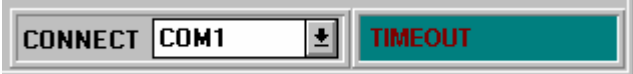

Folgende Statusmeldungen werden geliefert:

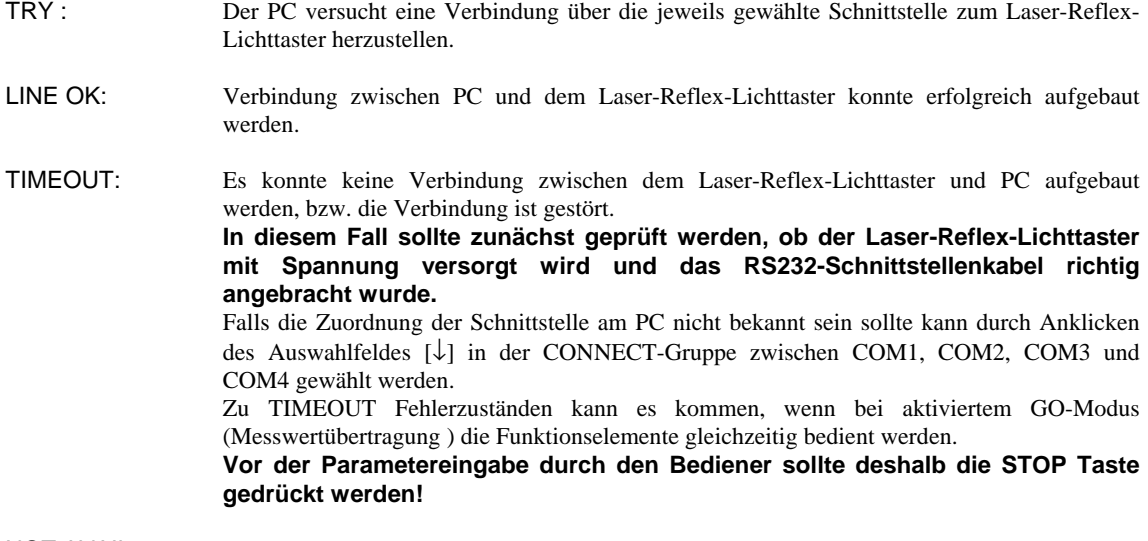

NOT AVAIL: Die ausgewählte Schnittstelle ist am PC nicht verfügbar.

**Im folgenden wird davon ausgegangen, dass die Verbindung zwischen PC und Sensor erfolgreich aufgebaut werden konnte ( Statusmeldung LINE OK ).** 

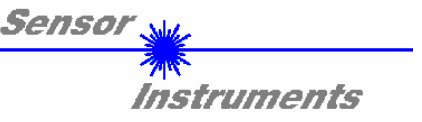

# **2.1 Software als Hilfsmittel zur Sensorjustage**

**Vor Einsatz der Software als Hilfsmittel (graphische Anzeige der Sensorsignale) muss der Laser-Reflex-Lichttaster so genau wie möglich auf den jeweiligen Referenzabstand von Hand einjustiert werden.** 

Die Feinjustage des Laser-Reflex-Lichttasters wird erheblich durch die graphische Darstellung der beiden Empfangssignale erleichtert. Hierzu muss im Auswahlfeld SOURCE die Einstellung RAW angewählt worden sein.

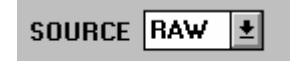

RAW-Modus: Die beiden Rohsignale A und B werden im Messwertfenster dargestellt.

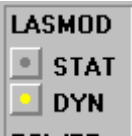

Als nächstes sollte die Laserbetriebsart auf DYN eingestellt werden, außerdem muss im MEASURE Auswahlfeld DIST eingestellt werden.

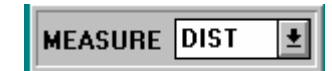

**ACHTUNG!** 

## **Diese Einstellungen müssen durch Anklicken der SEND Taste am aktiviert werden.**

Die Aktivierung der Messwertübertragung wird durch Drücken der Taste GO gestartet.

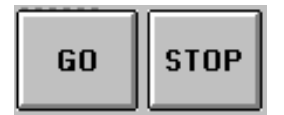

GO Taste: Start der graphischen Anzeige Übertragung der Messwerte vom Sensor zum PC.

STOP Taste: Beenden der Messwertübertragung zum PC.

Hierauf sollten beide Rohsignale A und B vom Sensor im graphischen Anzeigefenster im ''Roll-Modus'' erscheinen. Falls dies nicht der Fall ist (Signale am oberen bzw. unteren Anschlag), können die aktuellen Messwerte den Feldern A und B auf der linken Seite des Anzeigefensters entnommen werden.

**Ziel der Feinjustage im RAW-Modus ist, die beiden Rohsignale A und B vom Laser-Reflex-Lichttaster unter ständiger Beobachtung der graphischen Messwertanzeige möglichst gut anzugleichen.** 

Die Position des Sensors relativ zum Messobjekt wird hierzu unter Beobachtung der Rohsignale mechanisch vorsichtig verstellt.

In der folgenden Graphik ist ein typischer Feinjustage-Vorgang im graphischen Anzeigefenster dargestellt.

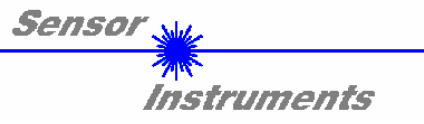

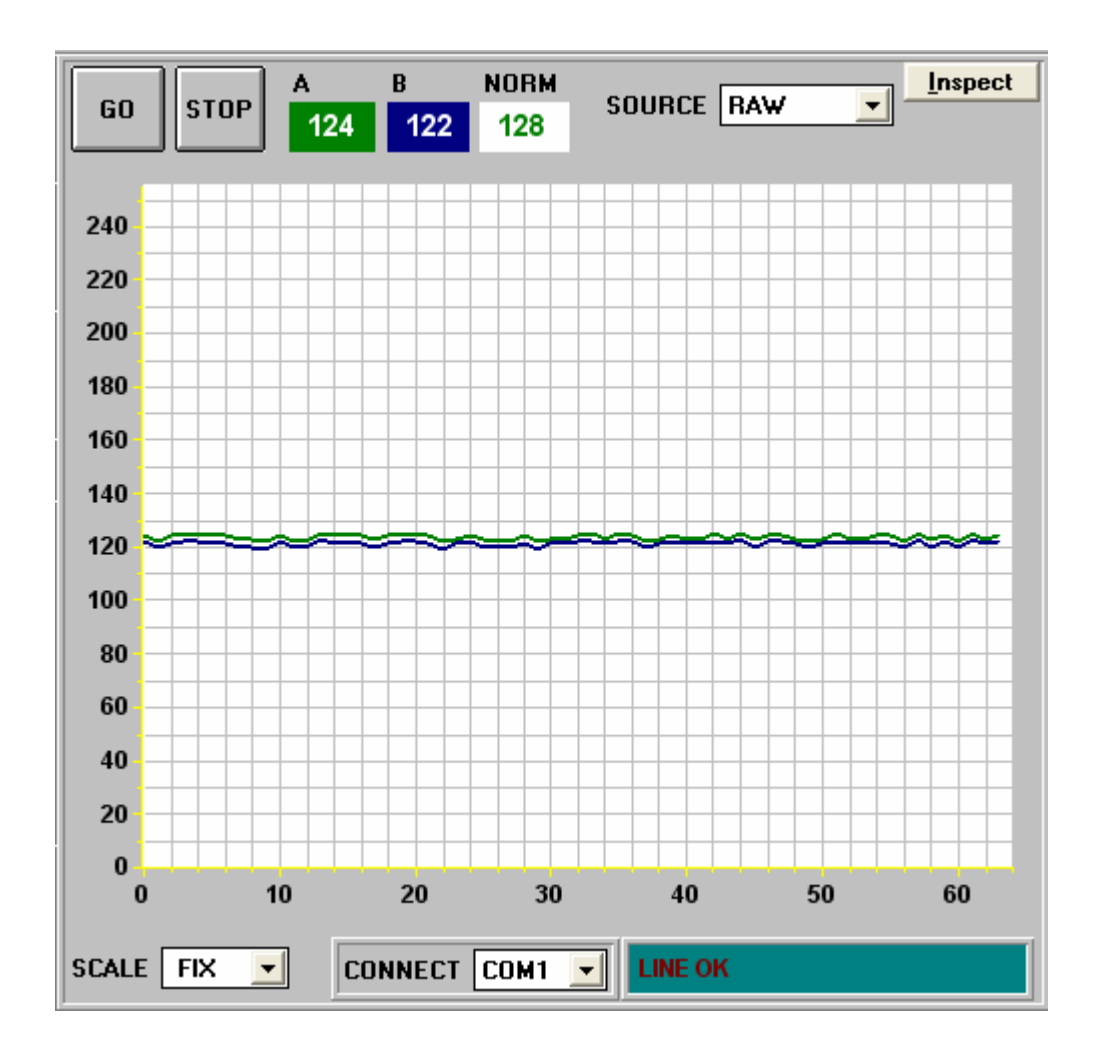

Die Felder A und B in obiger Abbildung geben die aktuellen Messwerte vom Sensor wieder.

#### **SCALE FIX** ▾╎ Mit Hilfe dieser Auswahl-Knöpfe kann die Skalierungsart der y-Achse gewählt werden.

SCALE Einstellung:

FIX: Feste Skalierung der y-Achse (0 ..255)

AUTO: Automatische Anpassung der Skalierung der y-Achse an die aktuellen Messwerte (Auto-Zoom-Funktion)

**Inspect** 

# Inspect Taste:

Mit Hilfe dieser Taste wird der aktuelle Bildschirm des Anzeigefensters fixiert. Es öffnet sich eine Dialogbox, die verschiedene Möglichkeiten zur weiteren Verarbeitung des Anzeige-fensters unter Windows bereitstellt. Die einzelnen Funktionselemente der Inspect Taste eignen sich sehr gut für Dokumentationszwecke.

Print: Ausdrucken des aktuellen Anzeigefensters.

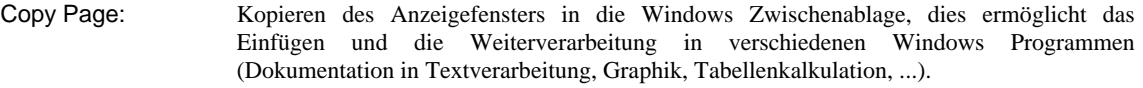

Zoom: Vergrößern bzw. Verkleinern des Anzeigefensters.

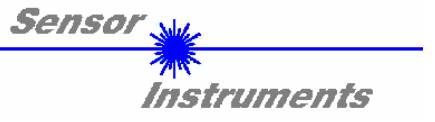

# **2.2 Software als Hilfsmittel zur Schwelleneinstellung:**

Die Anpassung der Parameter an die jeweilige Applikation erfolgt im Messmodus NORM. Hierzu muss im Auswahlfeld SOURCE die Einstellung NORM per Mausklick angewählt worden sein.

# SOURCE NORM ±

NORM-Modus:

Das aus den Rohsignalen A und B gebildete normierte Signal wird im Messwertfenster dargestellt.

Im folgenden wird ein typischer Signalverlauf im Anzeigefenster dargestellt.

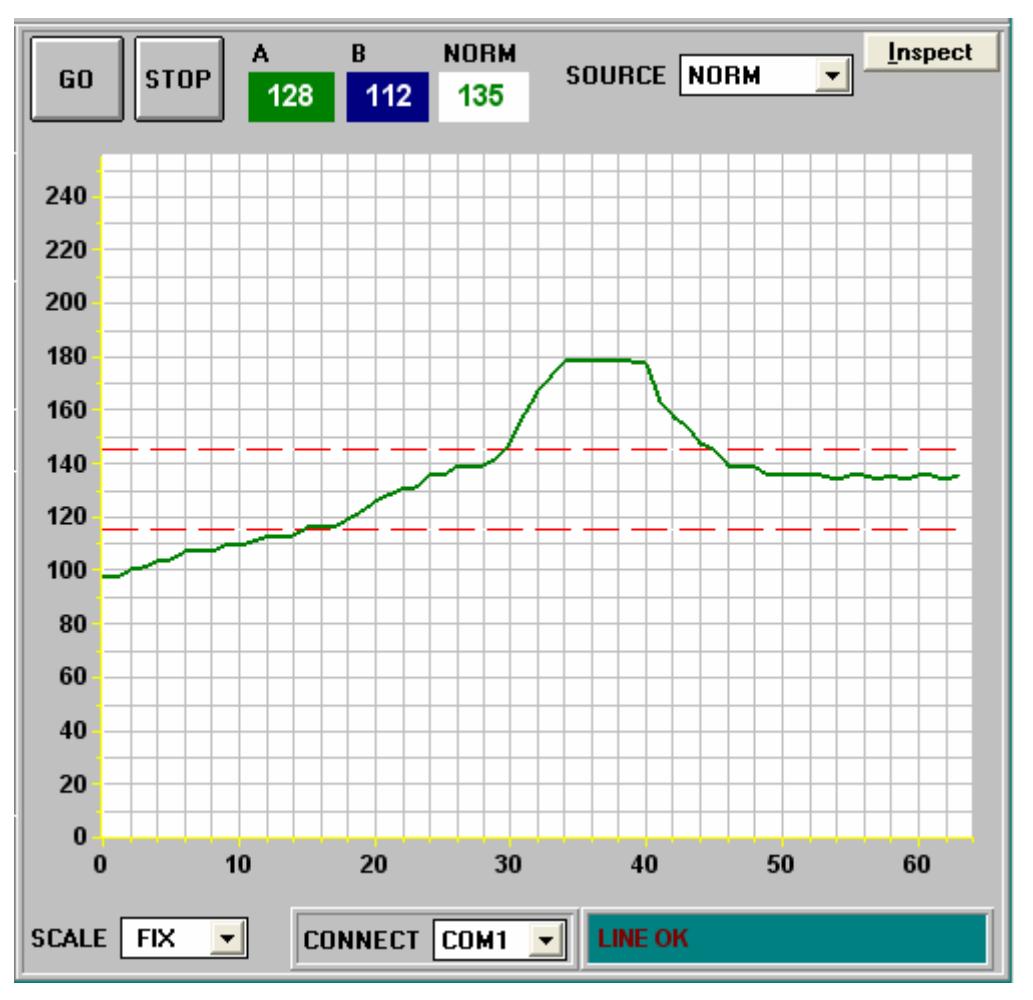

Das Feld NORM zeigt den von der Software normierten Wert an, der aus den beiden Signalen A und B gebildet wird.

**Nachdem geeignete Parameter für die jeweilige Applikation durch Beobachtung der NORM Signalverläufe gefunden wurden, müssen die Parameter durch Anklicken der SEND Taste in den nichtflüchtigen EEPROM Speicher des Laser-Reflex-Lichttasters geschrieben werden.** 

**ACHTUNG ! Der Auswahlknopf im MEM Bedienfeld muss auf EE stehen !!** 

**Nach Eingabe der Parameter und Justage des Sensors mit Unterstützung durch die graphische Darstellung durch die Softwareist der PC für die eigentliche Kontrollaufgabe (Applikation) nicht mehr erforderlich.** 

**Der PC und das RS232 Schnittstellenkabel können dann vom Laser-Reflex-Lichttaster abgezogen werden.** 

**Der Laser-Reflex-Lichttaster erledigt die Kontrollaufgabe entsprechend der im EEPROM abgelegten Parameter im STAND-ALONE Betrieb.** 

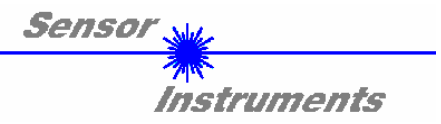

# **3 Anschlussbelegung**

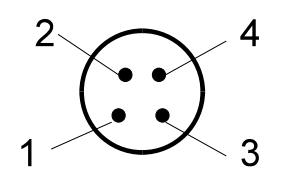

4-pol. M8-Stecker R-LAS - SPS

Pinbelegung 4-pol. M8-Stecker (R-LAS-GD... zur SPS):

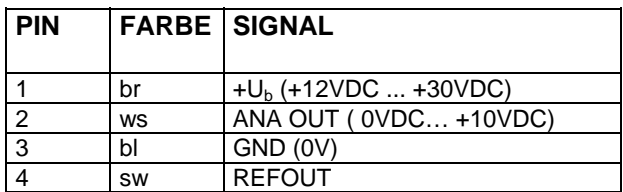

Pinbelegung 5-pol. Buchse Binder Serie 712 (R-LAS-GD... zum PC/RS232):

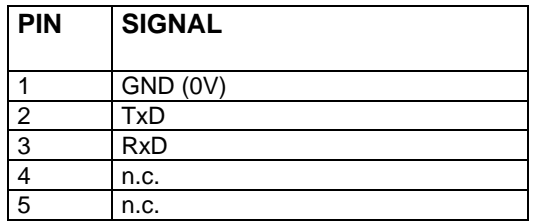

# **4 Laserwarnhinweis**

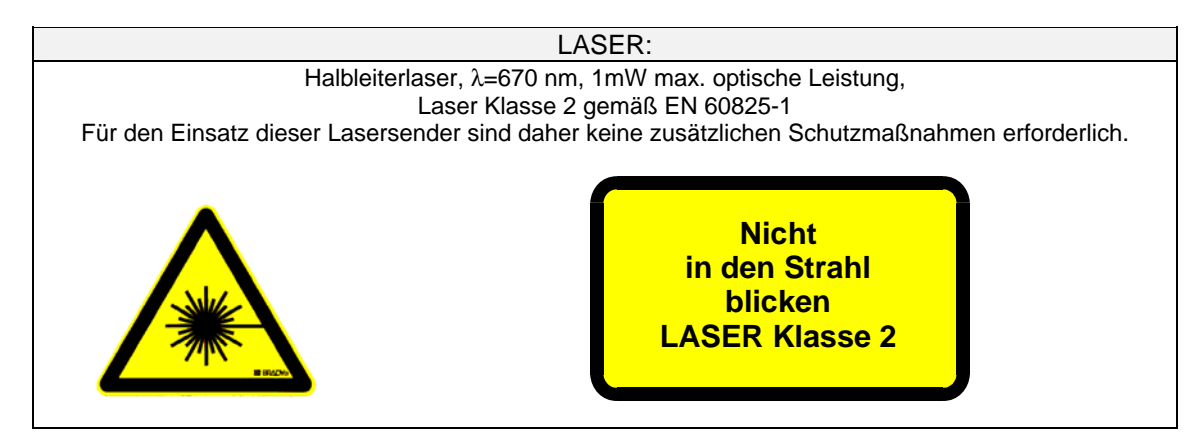

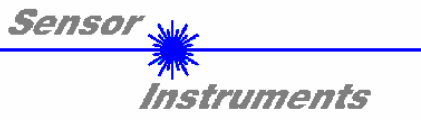

# **5 RS232 Schnittstellenprotokoll**

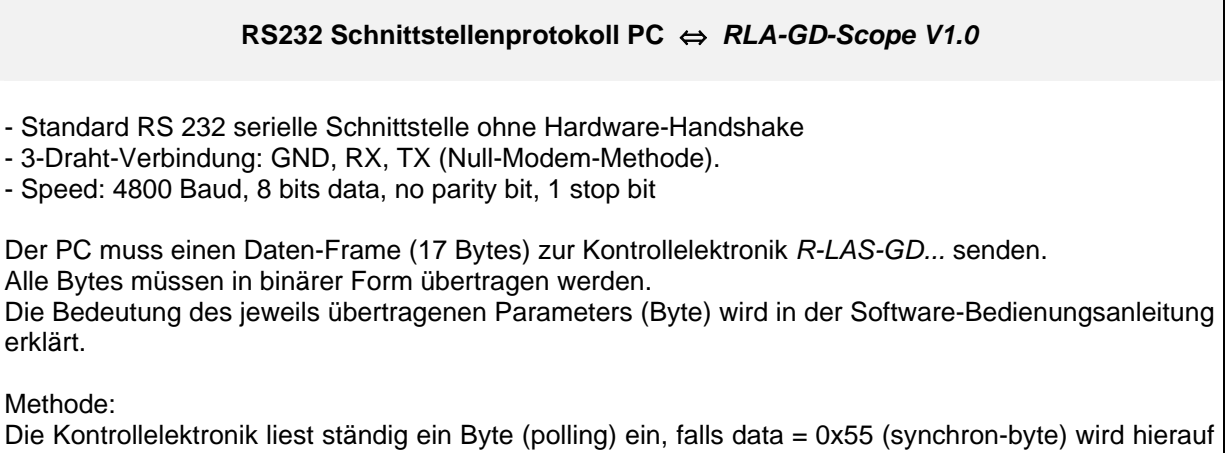

das 2. Byte (Befehls-Code) und anschließend die eigentlichen Einstell-Parameter (15 Bytes) gelesen. Nachdem der Daten-Frame vollständig eingelesen wurde, startet die Kontrollelektronik des *R-LAS-GD...* mit der Abarbeitung des im 2.Byte verschlüsselten Befehls.

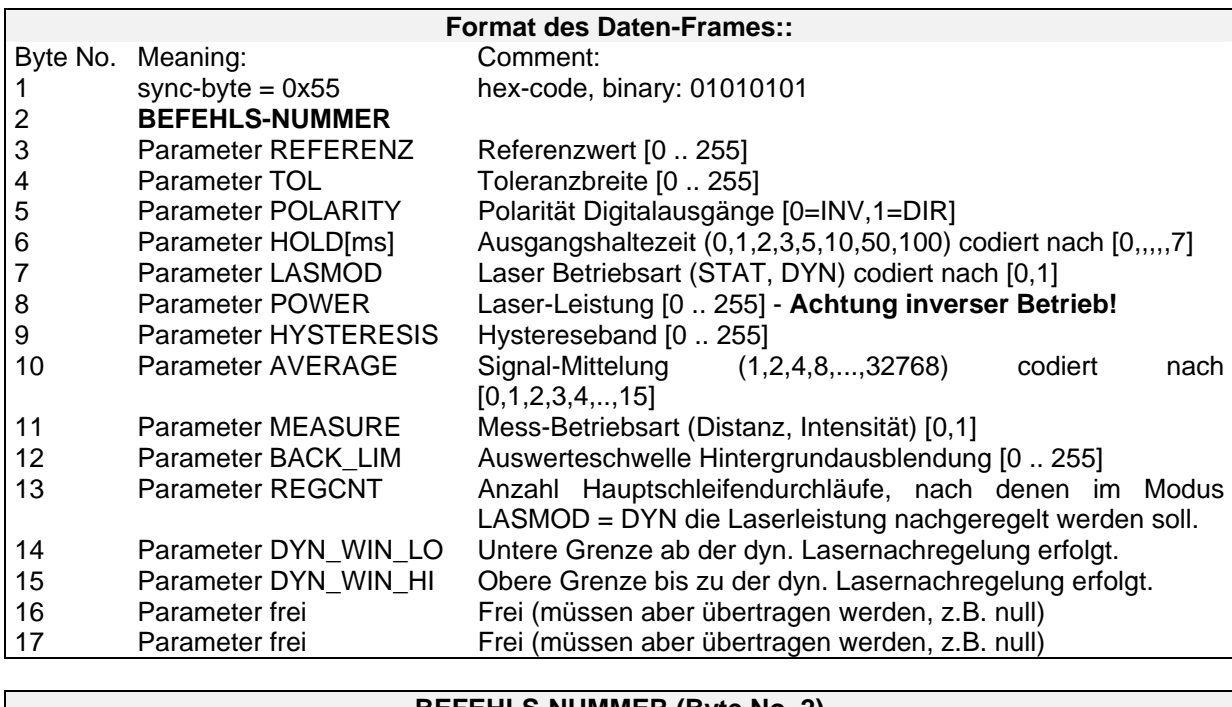

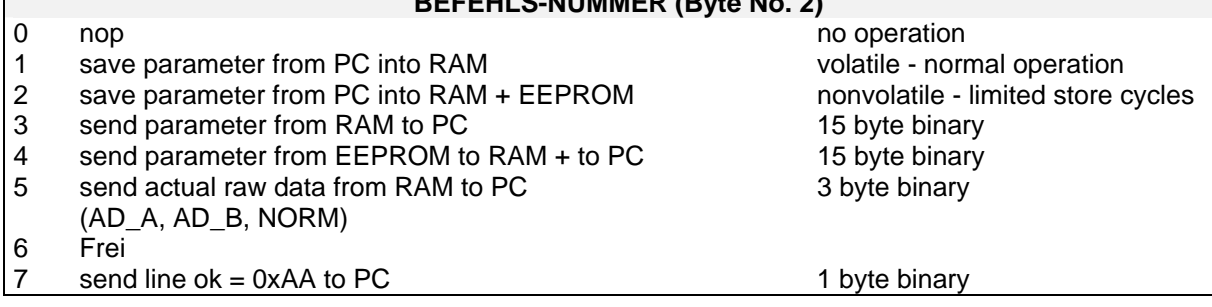

Stand KW 05/07